# **Bedienungsanleitung MODEM 3000 GSM**

für EASYBUS- Fernabfrage über das 900MHz Funk - Telefonnetz

mit Alarmierung per SMS

#### **Allgemein**

Das MODEM 3000 GSM ist ein Industrie - MODEM zur Fernabfrage von EASYBUS - Systemen über das 900 MHz Funktelefon - Netz (z.B. D1 oder D2). Es wurde auf die Anforderungen dieses Feldbusses zurechtgeschnitten um einfache Bedienung und sichere Datenübertragung zu gewährleisten.

#### **Lieferumfang**

- MODEM 3000 GSM mit externem Netzteil
- Anschlußkabel 9pol
- EBUW 232 (Protokollumsetzer)
- GSK 9S-9S-NM (Nullmodemkabel)
- Bedienungsanleitung

### **Anzeigeelemente**

Zur Betriebsanzeige besitzt das MODEM 3000 GSM zwei LEDs Diese haben folgende Bedeutung:

grüne LED

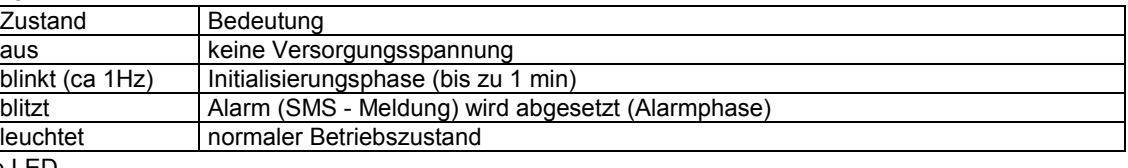

 $rote$ 

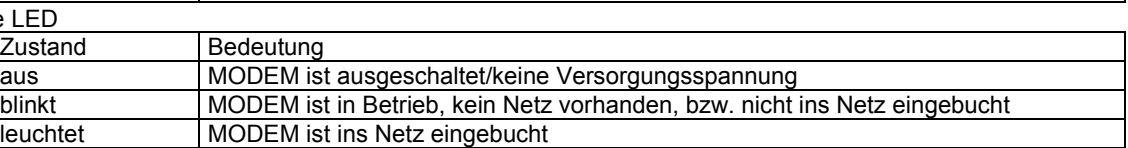

D.h. bei korrekt installierten MODEM (einschließlich SIM - Karte) müssen nach einiger Zeit (bis zu 1 min) nach dem Verbinden mit der Versorgung beide LEDs ununterbrochen leuchten, erst dann ist das MODEM voll einsatzbereit. Die Konfiguration des MODEMs mit der Software MODKonfig ist bereits möglich, sobald nur die grüne LED ununterbrochen leuchtet, auch ohne installierte SIM - Karte.

## **Anschlufl und Inbetriebnahme**

1. Antenne anschließen (nicht im Lieferumfang)

#### **2. Installation der SIM - Karte**

Zum Betrieb wird eine freigeschaltete SIM Karte mit Datenfreischaltung für 9600 bit/s benötigt.

Es können nur 3V Karten verwendet werden.

Der Einschub der SIM - Karte befindet sich auf der Vorderseite. Durch Drücken des versenkten gelben Knopfes unterhalb des SIM - Lesers wird der Einschub entriegelt und kann entnommen werden.

Die SIM - Karte mufl mit den Kontakten nach oben in den Einschub gelegt werden. Danach den Einschub mit den Kontakten nach rechts wieder einschieben, bis er wieder mit der Vorderseite bündig ist.

#### **3. Versorgungsspannung anlegen**

Ein passendes Netzteil (nicht im Lieferumfang) richtig gepolt mit den Anschlüssen GND und 10..60 VDC verbinden.

#### **4. Falls benˆtigt: Alarmeingang anschlieflen**

Wird der Anschluß UE beispielsweise über einen Alarmkontakt mit GND verbunden, wird eine Alarmmeldung in Form einer SMS versandt. Stellen Sie bei Bedarf die entspr. Anschlüsse her. Beispielaufbau: EASYBUS über EB2000 MC mit MODEM verbunden

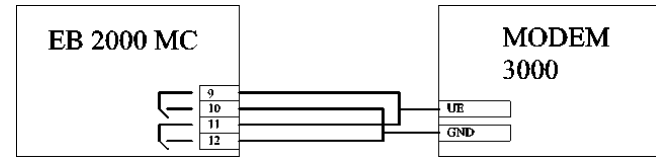

Konfiguration des EB2000 MC: invertierende Alarmausg‰nge (siehe EB2000-Bedienungsanleitung Kapitel , Konfigurationsebene<sup>®</sup>)

#### **5. MODEM - Einstellungen vornehmen mit Software MODKonfig**

Installieren sie auf Ihrem PC die Software MODKonfig.

Verbinden Sie das MODEM mit dem Schnittstellenkabel (im Lieferumfang) mit einer freien seriellen Schnittstelle Ihres PCs. Falls das MODEM gerade eingeschaltet wurde, warten Sie bis die grüne LED nicht mehr blinkt. Jetzt MODKonfig starten und "MODEM für Fernabfrage vorbereiten' auswählen. Es erscheint ein Fenster mit verschiedenen MODEM - Einstellungen. Wählen Sie die serielle Schnittstelle, mit dem Sie Ihren Aufbau verbunden

haben und klicken Sie 'MODEM verbinden'. Nach kurzer Zeit erscheint die Bezeichnung MODEM 3000 GSM und Sie können entsprechende Einstellungen vornehmen.

Wichtig: Um das MODEM von einem beliebigen Ort aus mit der Software GSOFT40k anwählen zu können, muß die automatische Anrufannahme aktiviert sein. Empfohlene Einstellung: nach 1 mal Klingeln.

#### **Hinweis zur Einstellung der Alarmierung per SMS - Nachricht:**

Wenn die SCN Service – Center - Rufnummer nicht mit angegeben wird, wird die auf der SIM-Karte gespeicherte Nummer verwendet (empfohlen). Soll eine andere Nummer angegeben werden beachten Sie bitte daß diese unbedingt mit Ländervorwahl eingegeben werden muß (z.B. 0049XXXXYYYY)!

Die Eingabe der PIN ist unbedingt erforderlich. **Vorsicht! Keine falsche PIN eingeben!** Am Ende wählen Sie 'Konfiguration an MODEM senden', und nach kurzer Zeit sind die Einstellungen dauerhaft im MODEM gespeichert.

#### **6. Vorbereiten der EASYBUS- Komponenten**

Die EASYBUS - Adressen der angeschlossenen Datenlogger müssen in aufsteigender Reihenfolge, beginnend von 1, zugewiesen worden sein (1,2,3,4...).

Bei EB2000-MC - Pegelwandlern ist dies, sobald die Systeminitialisierung durchgeführt wurde, automatisch der Fall. Bei anderen Pegelwandlern können die Adressen mit der Software MODKonfig (Im Lieferumfang der GSOFT40k) autom. zugeordnet werden. Starten Sie dazu MODKonfig und wählen Sie "EASYBUS für Fernabfrage vorbereiten'. Wählen Sie die serielle Schnittstelle, mit dem Sie Ihren Aufbau verbunden haben und klicken Sie 'EASYBUS überprüfen'.

#### **7. MODEM mit dem EASYBUS - System verbinden**

Verbinden sie das MODEM über das Nullmodem–Kabel (im Lieferumfang, nicht mit dem seriellen Schnittstellenkabel!) mit dem EBUW232. Schließen sie den EASYBUS-Pegelwandler über das entsprechende Anschlußkabel an den EBUW232 an.

• EBW1, EBW64, EBW240: Standard-Schnittstellenkabel (im Lieferumfang des EBW...) o. direkt an EBUW232 EB2000 MC: GRS 01/9 (Sonderzubehör)

#### **MODEM 3000 GSM** ! **Nullmodemkabel** ! **EBUW 232** ! **(Anschluflkabel** !**) EASYBUS-Pegelwandler**

Ein Sonderfall ist der batteriebetriebene EBW2. Soll dieser nur eingeschaltet werden, wenn eine Telefonverbindung besteht, muß ein spezielles Nullmodem-Kabel GRS 02/9 (Sonderzubehör) verwendet werden. Bei Verwendung des standardmäßigen Nullmodem–Kabels ist der EBW2 immer eingeschaltet. Die Batterieversorgung muß dann dementsprechend ausgelegt werden.

### **Technische Daten**

Modem GSM 900 Phase II 2Watt/Class4<br>Alarmfunktion Wird Alarmeingang UE mit GND verbunden, wird eine über die Software MODKonfig einstellbare SMS - Nachricht versandt. **Anforderungen an die Antenne** Frequenz, TX 890-915 MHz Frequenz, RX 935-960 MHz Impedanz 50 Ohm Rückflußdämpfung(VSWR) TX: max. 1.7:1 installiert RX: max. 1.9:1 installiert Gewinn  $>1.5dB$  bezogen auf Lambda2-Dipol 3dB Breite der Strahlungskeule Vertikal 80° Horizontal 360° Max. Leistung 1W(cw), 2W Peak bei Umgebungstemperatur 55°C **Anforderungen an die SIM - Karte** Zum Betrieb wird eine SIM Karte mit Datenfreischaltung für 9600 bit/s benötigt. Achtung! ist keine Datenfreischaltung vorhanden, kann keine Datenverbindung aufgebaut werden! Es können nur 3V Karten verwendet werden. Automatische Netzausbuchung tägl. um 0:00 Uhr für 5 Minuten. **Spannungsversorgung** über externes Netzteil (Sonderzubehör), Spannung 10..60VDC, max. 3Watt **RS232-Schnittstelle** DSUB-9 Buchse, ACHTUNG: zum Anschluß an einen EASYBUS - Pegelwandler muß Nullmodem - Kabel verwendet werden (im Lieferumfang), Typ **GSK 9S-9S-NM Schutzart** IP40 / Schraubklemmen IP20 **Montage** Hutschiene DIN EN 50022 **Abmessungen** 55\*110\*75 mm (b\*t\*h) **Umgebungstemperatur** 0..55°C<br>**Luftfeuchtigkeit** 0..95%, **Luftfeuchtigkeit** 0..95%, nicht kondensierend **Zulassungen** • EU ñ Richtlinien: 89/336/EC (EMV - Richtlinie)

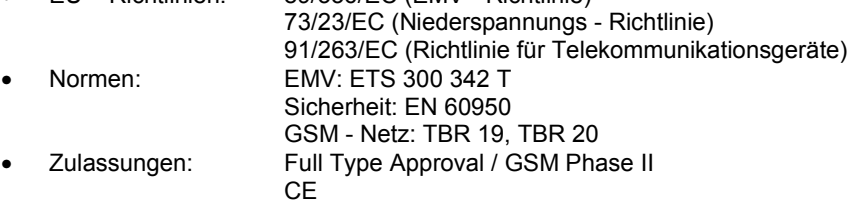